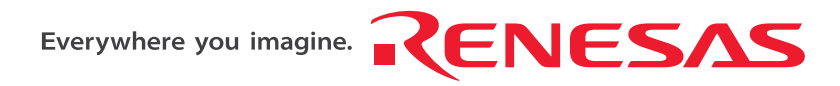

REG10J0004-0200

**Renesas Starter Kit**

# **RSK M16C29 User's Manual**

**RENESAS SINGLE-CHIP MICROCOMPUTER**  M16C FAMILY

<span id="page-0-0"></span>Rev.2.00 Renesas Technology Europe Ltd. Revision date:26.OCT.2007 www.renesas.com

# **Table of Contents**

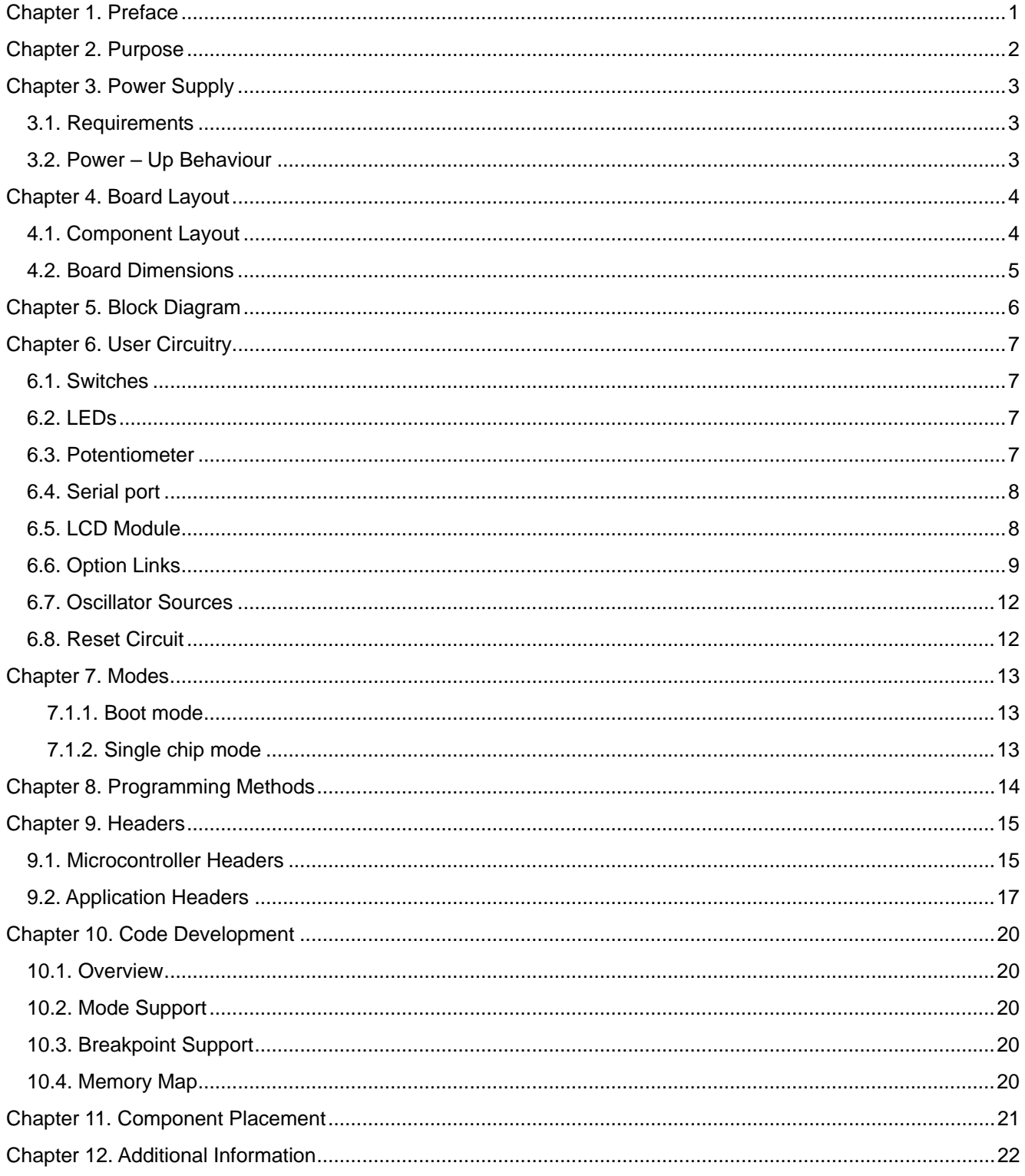

# Chapter 1. Preface

#### <span id="page-2-0"></span>**Cautions**

This document may be, wholly or partially, subject to change without notice.

All rights reserved. No one is permitted to reproduce or duplicate, in any form, a part or this entire document without the written permission of Renesas Technology Europe Limited.

### **Trademarks**

All brand or product names used in this manual are trademarks or registered trademarks of their respective companies or organisations.

### **Copyright**

© Renesas Technology Europe Ltd. 2007. All rights reserved.

© Renesas Technology Corporation. 2007. All rights reserved.

Website: <http://www.renesas.com/>

#### **Glossary**

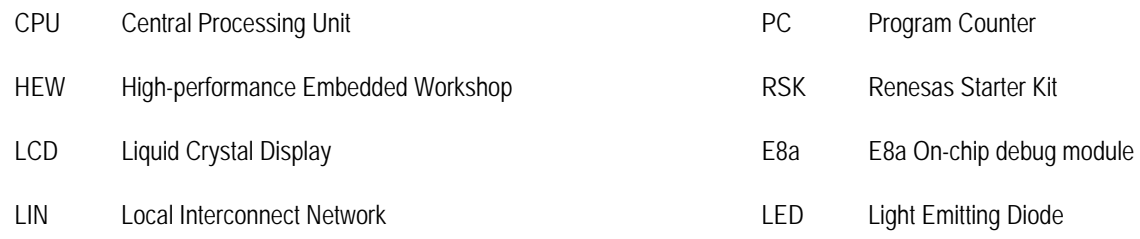

# Chapter 2.Purpose

<span id="page-3-0"></span>This RSK is an evaluation tool for Renesas microcontrollers.

Features include:

- Renesas Microcontroller Programming.
- User Code Debugging.
- User Circuitry such as Switches, LEDs and potentiometer(s).
- User or Example Application.
- Sample peripheral device initialisation code.

The CPU board contains all the circuitry required for microcontroller operation.

This manual provides the technical details of the RSK hardware. The Quick Start Guide and Tutorial Manual provide details of the software installation and debugging environment.

# Chapter 3.Power Supply

### <span id="page-4-0"></span>3.1.Requirements

This CPU board operates from a 5V power supply.

A diode provides reverse polarity protection only if a current limiting power supply is used.

All CPU boards are supplied with an E8a debugger module. This product is able to power the CPU board with up to 300mA. When the

CPU board is connected to another system then that system should supply power to the CPU board.

All CPU boards have an optional centre positive supply connector using a 2.0mm barrel power jack.

### **Warning**

**The CPU board is neither under nor over voltage protected. Use a centre positive supply for this board.** 

## 3.2.Power – Up Behaviour

When the RSK is purchased the CPU board has the 'Release' or stand alone code from the example tutorial code pre-programmed into the Renesas microcontroller. On powering up the board the user LEDs will start to flash. After 200 flashes, or after pressing a switch the LEDs will flash at a rate controlled by the potentiometer.

# Chapter 4.Board Layout

## <span id="page-5-0"></span>4.1.Component Layout

The following diagram shows top layer component layout of the board.

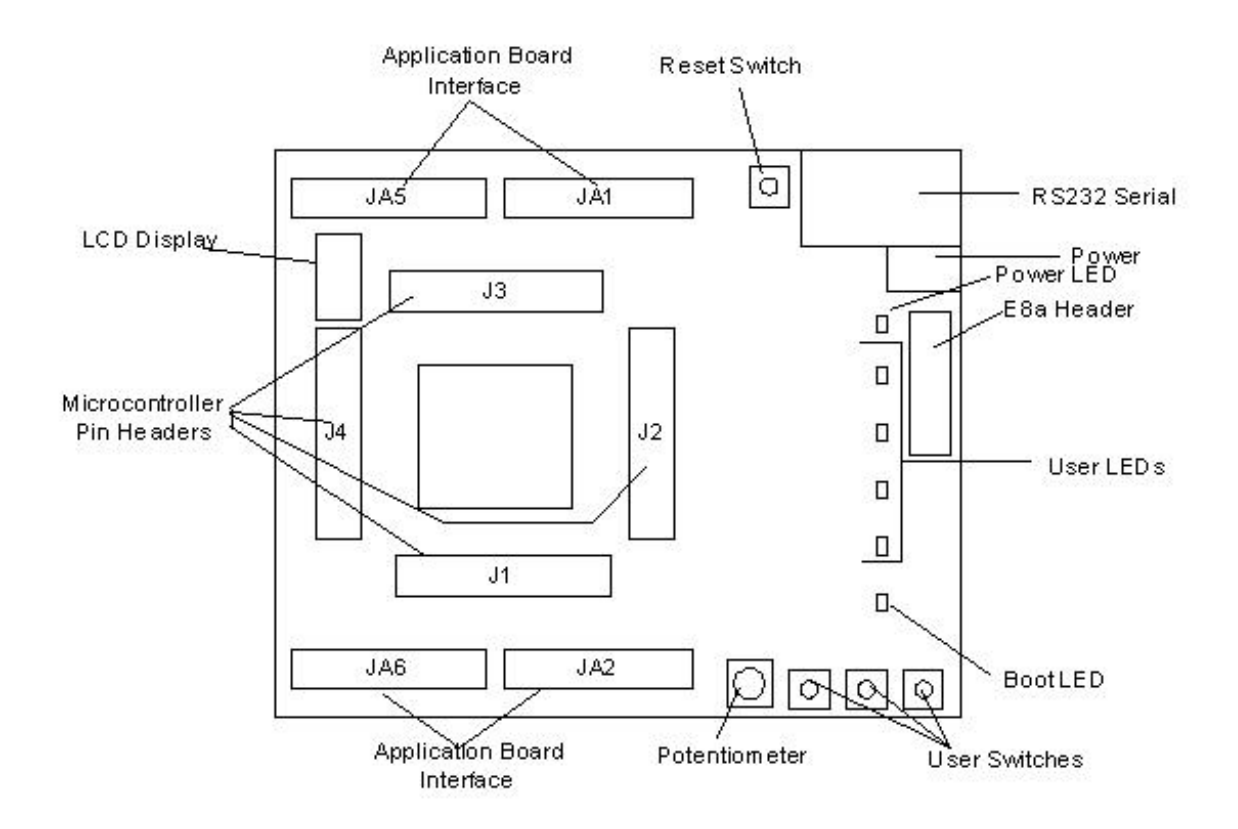

**Figure 4-1: Board Layout** 

## <span id="page-6-0"></span>4.2.Board Dimensions

The following diagram gives the board dimensions and connector positions. All through hole connectors are on a common 0.1" grid for easy interfacing.

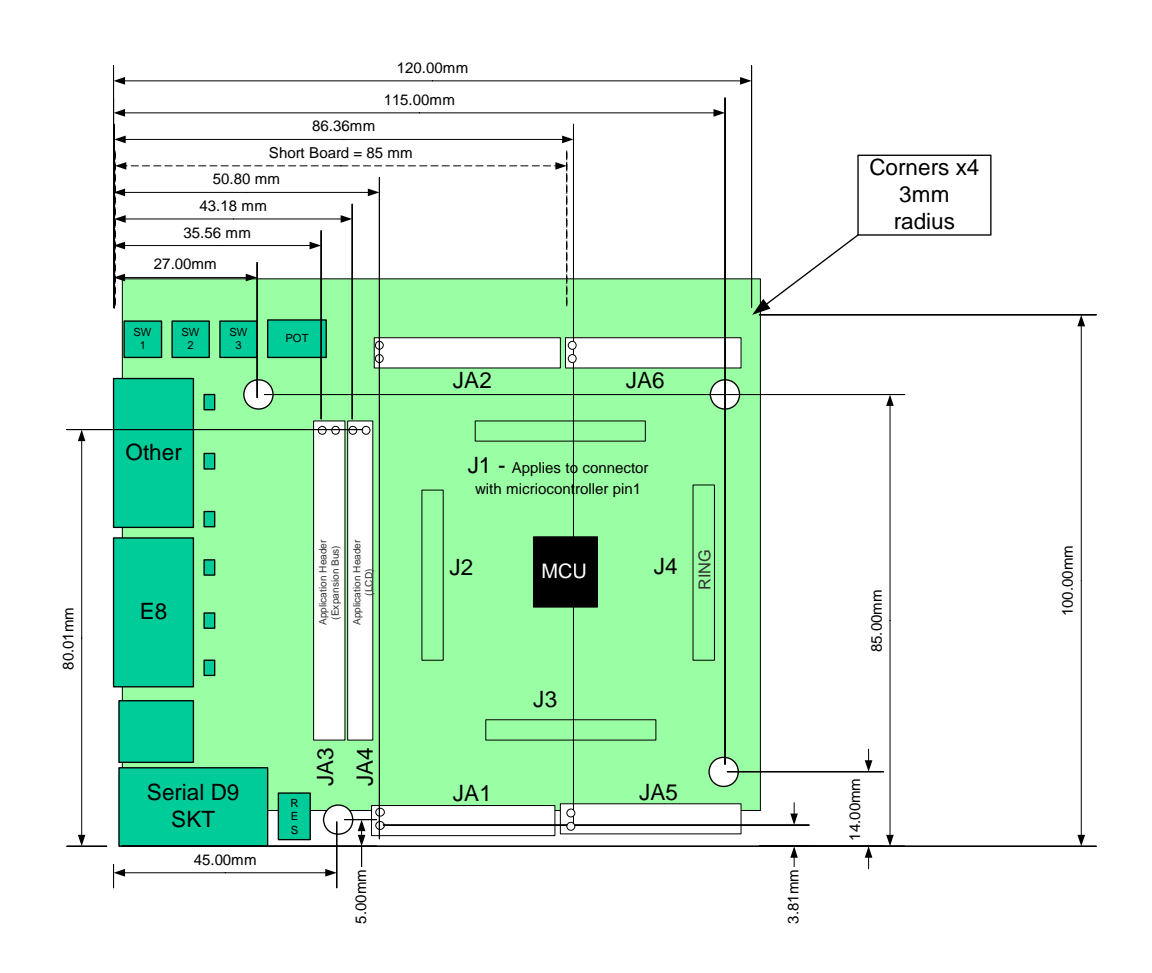

**Figure 4-2 : Board Dimensions** 

# Chapter 5.Block Diagram

<span id="page-7-0"></span>Figure 5-1 is representative of the CPU board components and their connectivity.

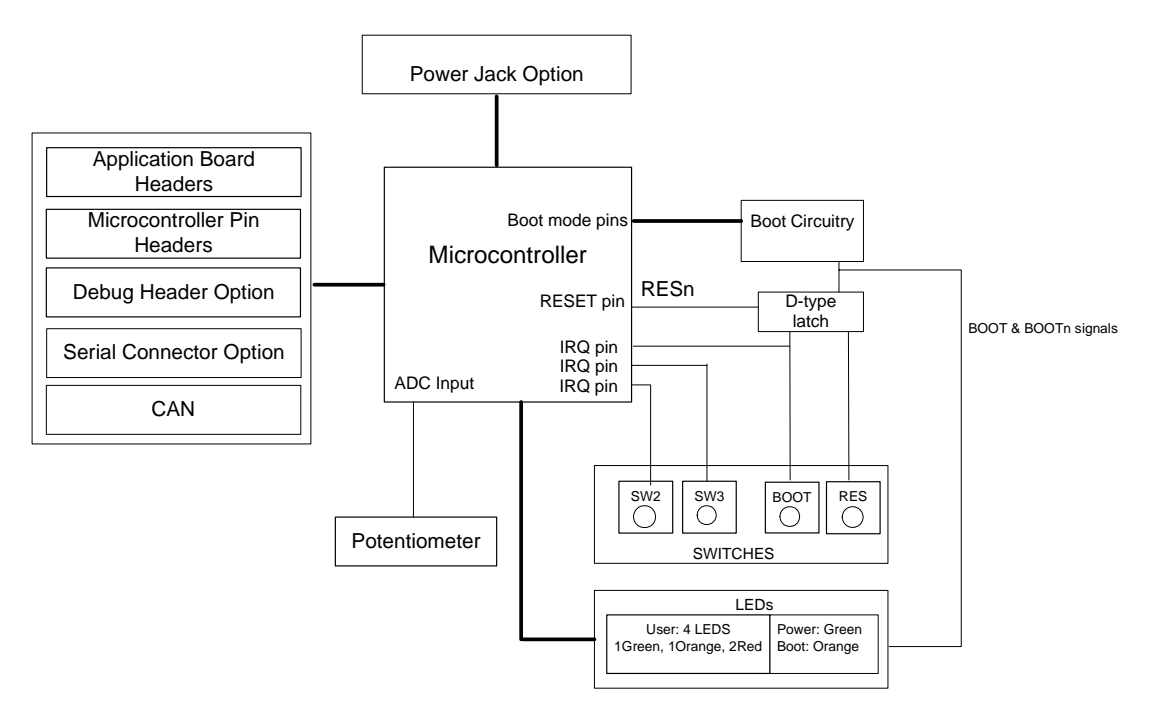

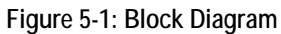

[Figure 5-2](#page-7-1) is representative of the connections required to the RSK.

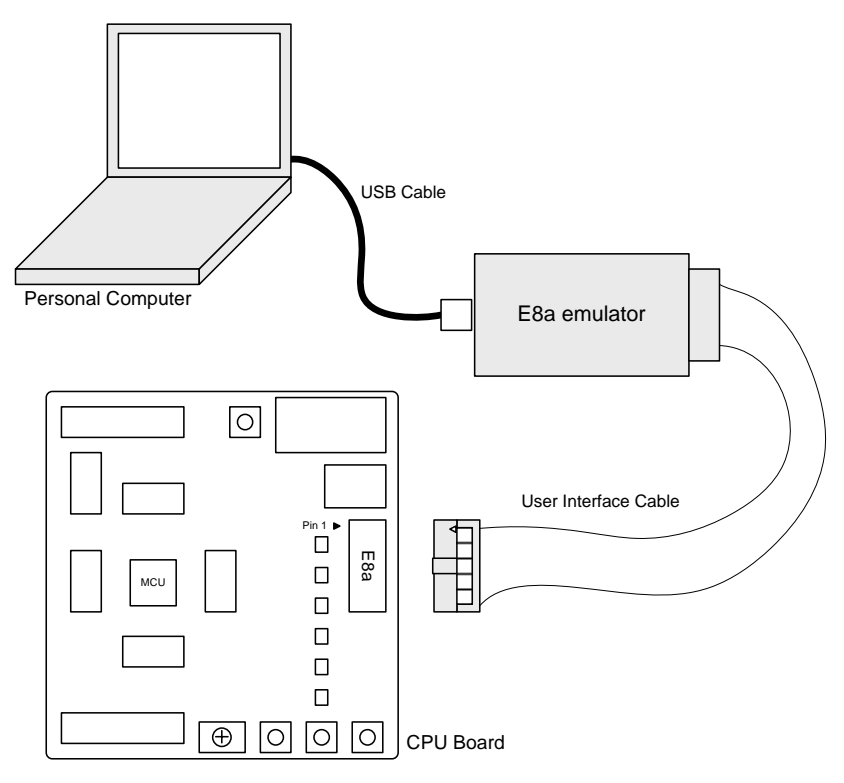

<span id="page-7-1"></span>**Figure 5-2 : RSK Connctions** 

# Chapter 6.User Circuitry

### <span id="page-8-0"></span>6.1.Switches

There are four switches located on the CPU board. The function of each switch and its connection are shown in [Table 6-1](#page-8-1).

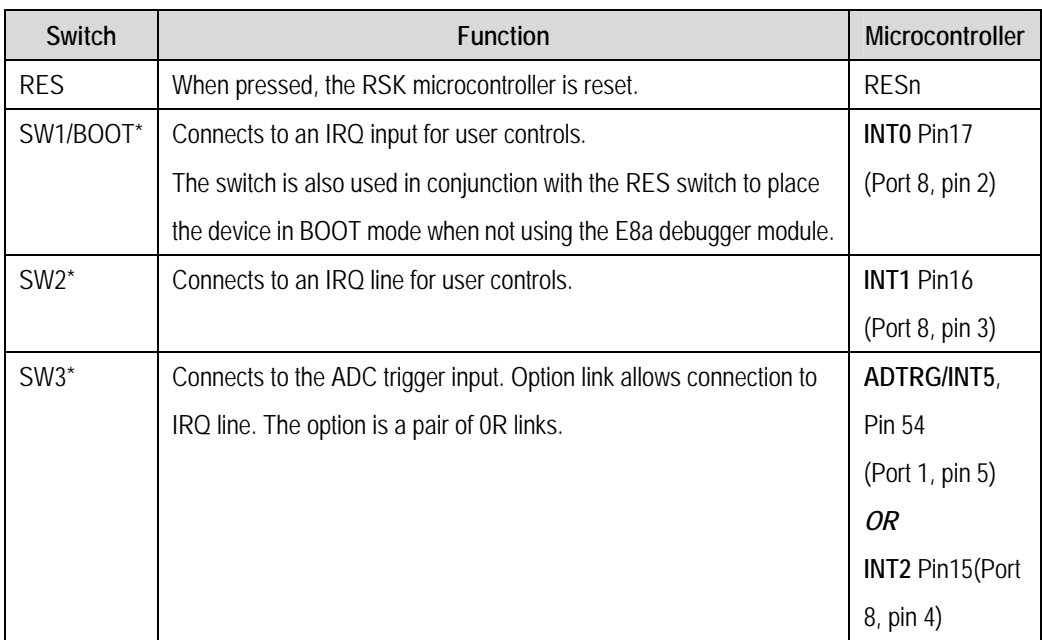

#### **Table 6-1: Switch Functions**

<span id="page-8-1"></span>\*Refer to schematic for detailed connectivity information.

## 6.2.LEDs

There are six LEDs on the CPU board. The green 'POWER' LED lights when the board is powered. The orange BOOT LED indicates the device is in BOOT mode when lit. The four user LEDs are connected to an IO port and will light when their corresponding port pin is set low.

[Table 6-2,](#page-8-2) below, shows the LED pin references and their corresponding microcontroller port pin connections.

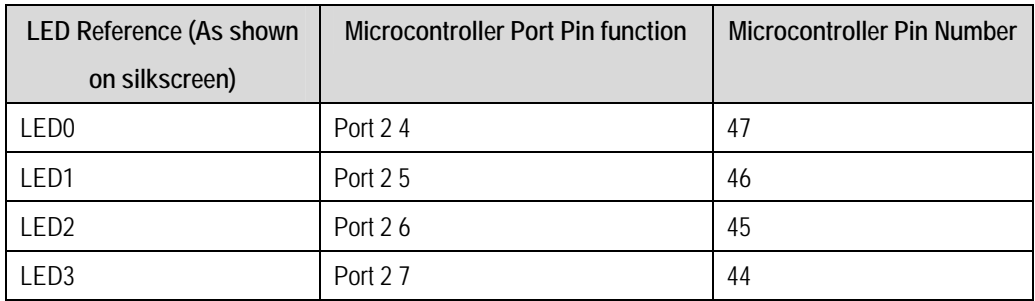

### **Table 6-2:LED Port**

## <span id="page-8-2"></span>6.3.Potentiometer

A single turn potentiometer is connected to AN2.7 (P9.7) of the microcontroller. This may be used to vary the input analog voltage value to this pin between AVCC and Ground.

## <span id="page-9-0"></span>6.4.Serial port

The microcontroller programming serial port 1 is connected to the RS232 connector. This serial port can optionally be connected to the RS232 transceiver by moving option resistors and fitting the D connector. The connections to be moved are listed in the following table.

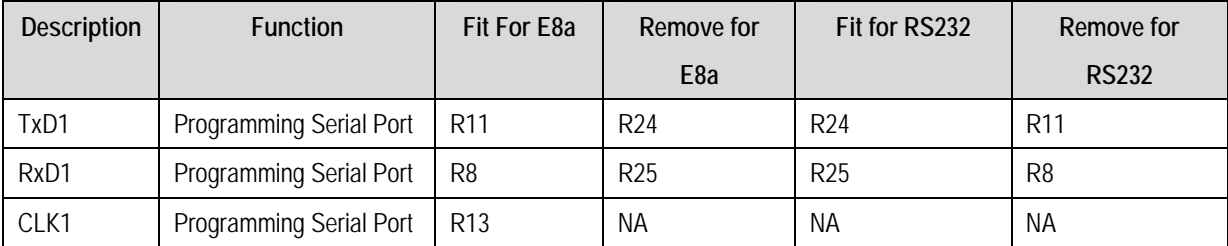

### **Table 6-3: Serial port connections**

The board is designed to accept a straight through RS232 cable. A secondary microcontroller serial port is available and connected to the application headers. Please refer to the schematic diagram for more details on the available connections.

## 6.5.LCD Module

An LCD module is supplied to be fitted to the connector J9. The LCD module uses a 4-bit interface. The supplied display module has the contrast control set by a fixed resistor. Any module that conforms to the pin connections and has a KS0066u compatible controller can be used with the CPU board

[Table 6-4](#page-9-1) shows the pin allocation and signal names used on this connector.

The module supplied with the RSK only supports 5V operation.

<span id="page-9-1"></span>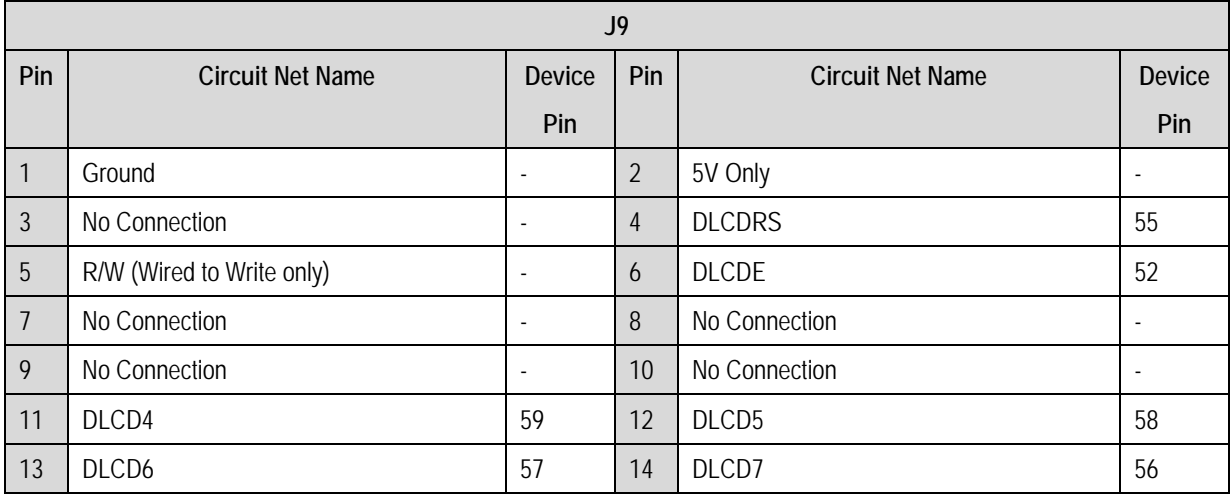

### **Table 6-4 LCD Module Connections**

## <span id="page-10-0"></span>6.6.Option Links

**[Table 6-5](#page-10-1)** below describes the function of the option links associated with Power configuration. The default configuration is indicated by **BOLD** text.

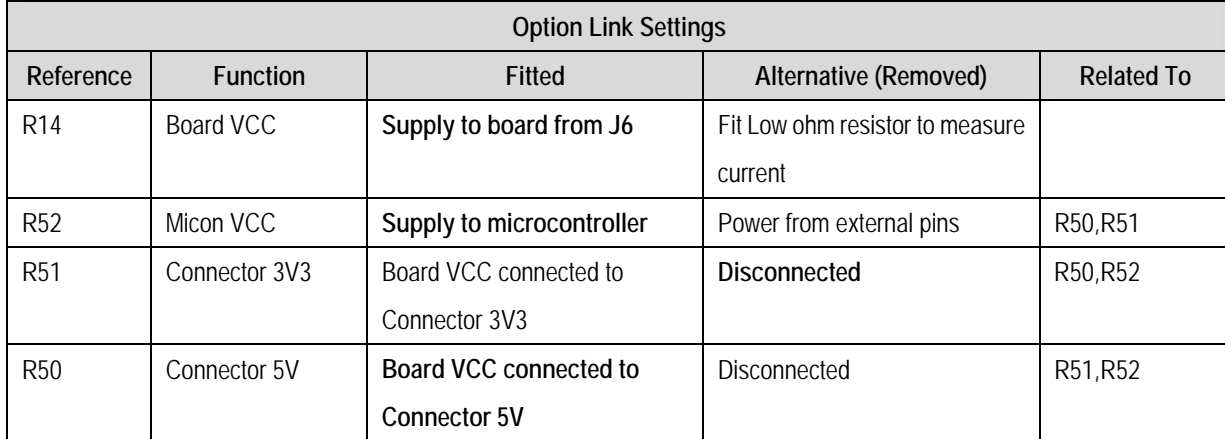

### **Table 6-5: Power Configuration Links**

<span id="page-10-1"></span>**[Table 6-6](#page-10-2)** below describes the function of the option links associated with Clock configuration. The default configuration is indicated by **BOLD** text.

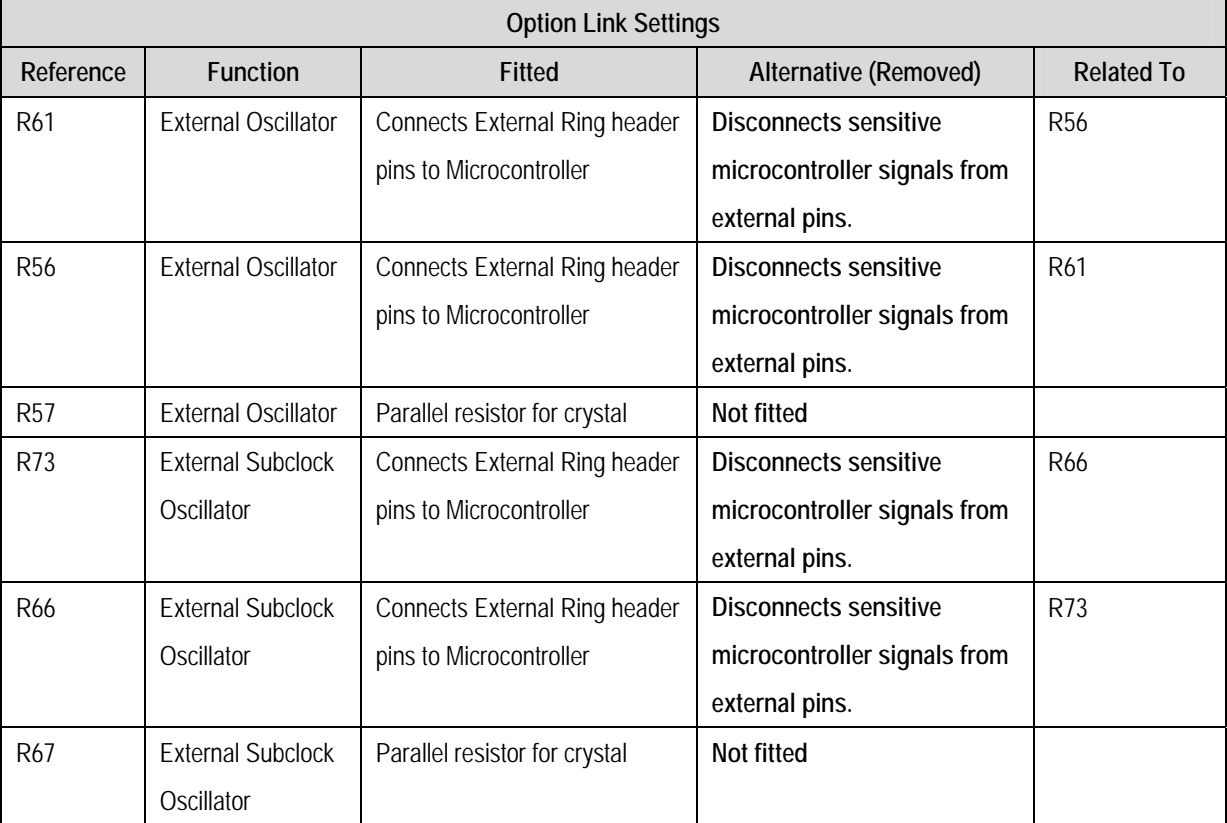

<span id="page-10-2"></span>**Table 6-6: Clock Configuration Links** 

**[Table 6-7](#page-11-0)** below describes the function of the option links associated with Serial configuration. The default configuration is indicated by **BOLD** text.

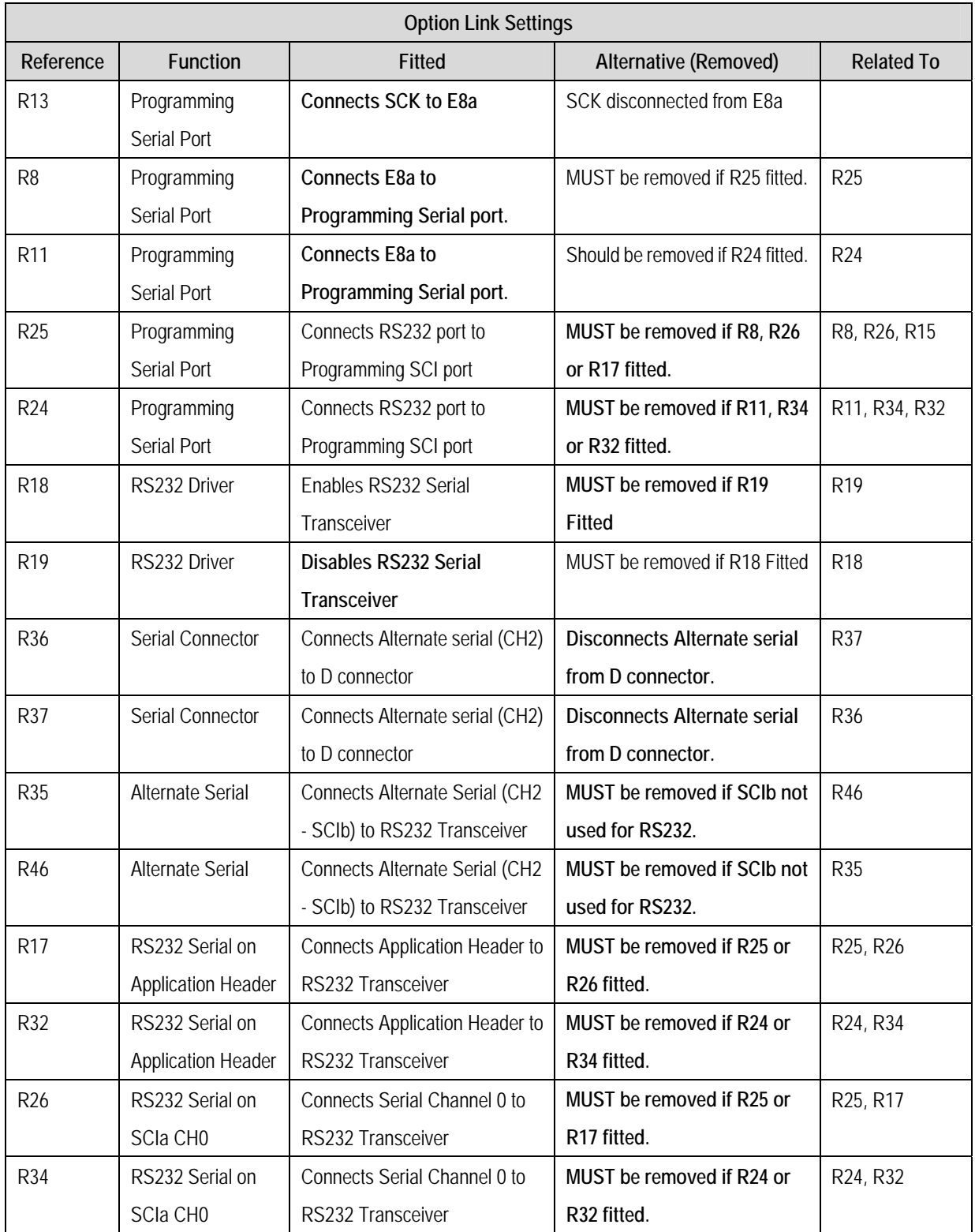

<span id="page-11-0"></span>**Table 6-7: Serial Configuration Links** 

**[Table 6-8](#page-12-0)** below describes the function of the option links associated with Analog configuration. The default configuration is indicated by **BOLD** text.

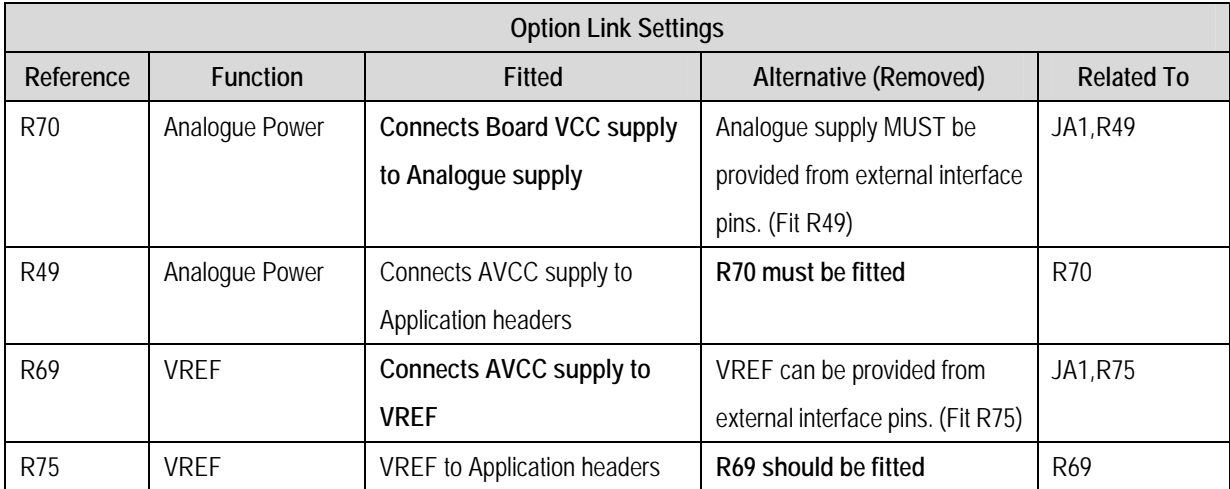

### **Table 6-8: Analog Configuration Links**

<span id="page-12-0"></span>**[Table 6-9](#page-12-1)** below describes the function of the option links associated with microcontroller pin function select configuration. The default configuration is indicated by **BOLD** text.

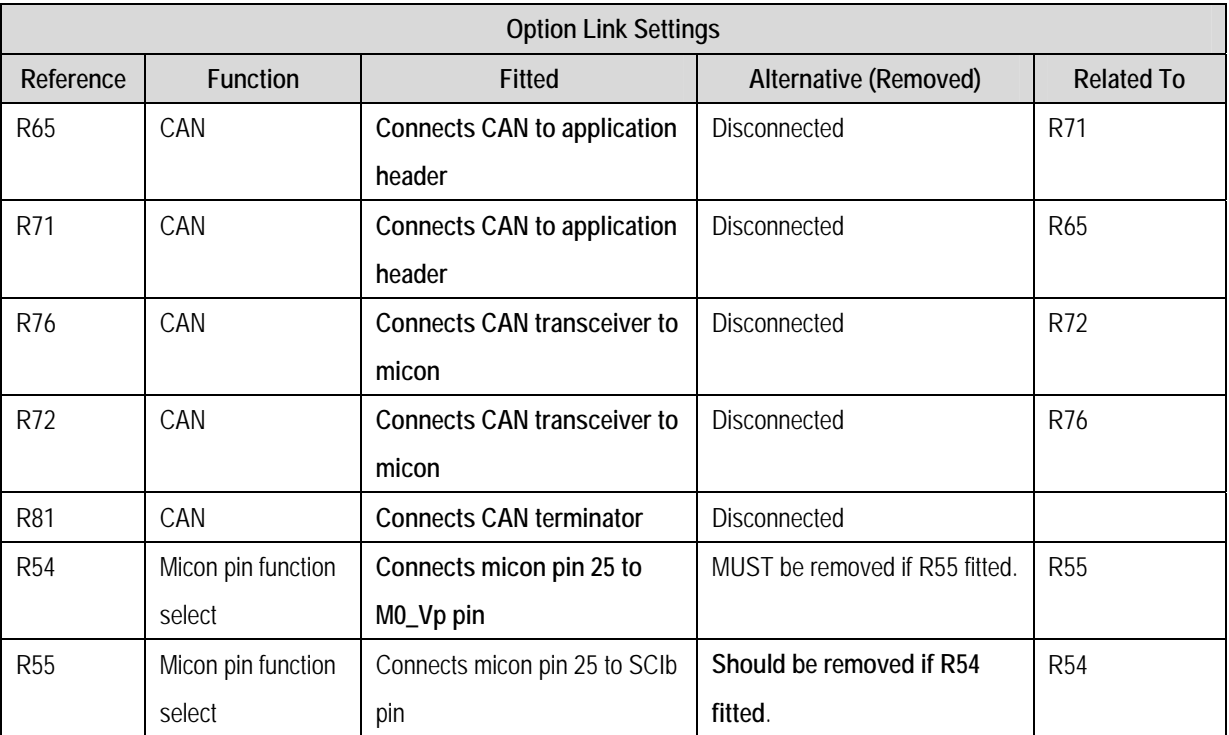

<span id="page-12-1"></span>**Table 6-9: MCU Pin Function Select Configuration Links** 

<span id="page-13-0"></span>**[Table 6-10](#page-13-1)** below describes the function of the option links associated with other options. The default configuration is indicated by **BOLD** text.

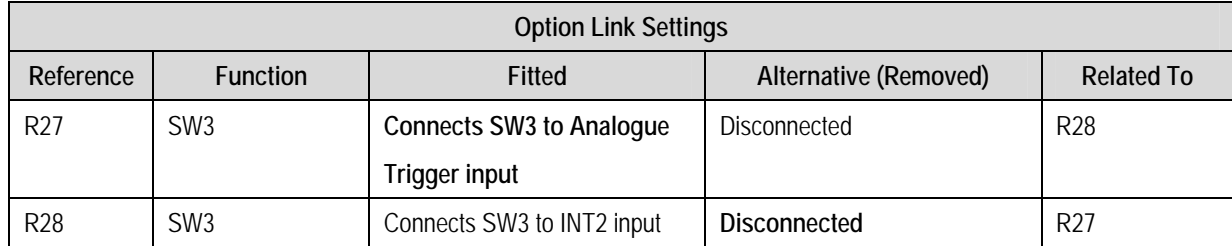

### **Table 6-10: Other Option Links**

## <span id="page-13-1"></span>6.7.Oscillator Sources

A crystal oscillator is fitted on the CPU board and used to supply the main clock input to the Renesas microcontroller. [Table 6-11](#page-13-2) details the oscillators that are fitted and alternative footprints provided on this CPU board:

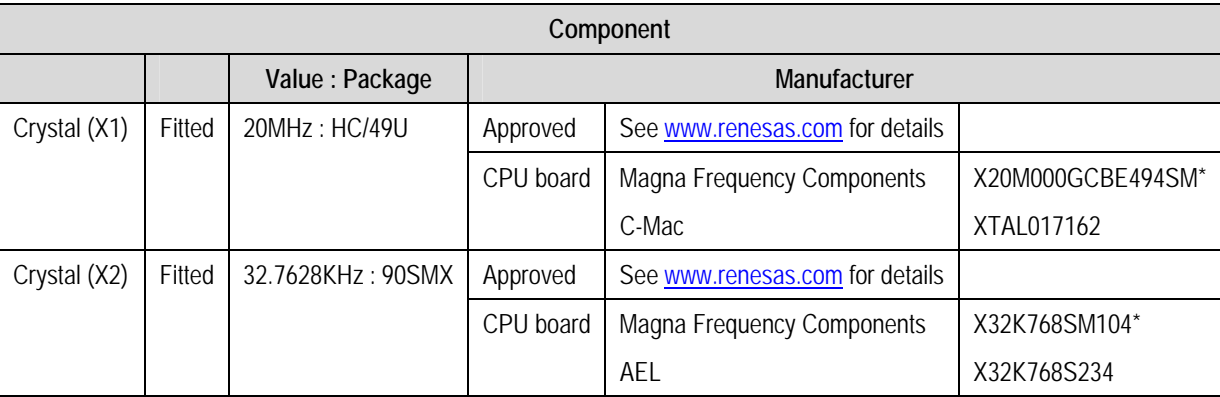

### **Table 6-11: Oscillators / Resonators**

<span id="page-13-2"></span>**Warning**: The user is responsible for code written to support operating speeds other than the default.

## 6.8.Reset Circuit

The CPU Board includes a simple latch circuit that links the mode selection and reset circuit. This provides an easy method for swapping the device between Boot Mode, User Boot Mode and User mode. This circuit is not required on customers boards as it is intended for providing easy evaluation of the operating modes of the device on the RSK. Please refer to the hardware manual for more information on the requirements of the reset circuit.

The Reset circuit operates by latching the state of the boot switch on pressing the reset button. This control is subsequently used to modify the mode pin states as required.

### **The mode pins should change state only while the reset signal is active to avoid possible device damage.**

The reset is held in the active state for a fixed period by a pair of resistors and a capacitor. Please check the reset requirements carefully to ensure the reset circuit on the user's board meets all the reset timing requirements.

# Chapter 7.Modes

<span id="page-14-0"></span>The RSK supports Single chip mode and Boot mode.

**When using the E8a debugger module supplied with the RSK the mode transitions are executed automatically. The CPU board provides the capability of changing between User and Boot / User Boot modes using a simple latch circuit. This is only to provide a simple mode control on this board when the E8a is not in use.** 

More information on the operating modes can be found in the M16C/29 Group Hardware Manual.

### 7.1.1.Boot mode

The boot mode settings for this RSK are shown in [Table 7-1](#page-14-1) below:

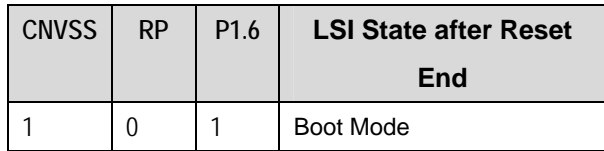

#### **Table 7-1: Mode pin settings**

<span id="page-14-1"></span>The software supplied with this RSK does not support Boot mode, except by using the E8a and HEW. However, hardware exists to enter boot mode manually, do not connect the E8a in this case. Press and hold the SW1/BOOT. The mode pins above are held in their boot states while reset is pressed and released. Release the boot button. The BOOT LED will be illuminated to indicate that the microcontroller is in boot mode.

When the E8a is not fitted the CNVSS pin is pulled low by a 100k resistor and the RP pin is pulled high by a 10k resistor, unless the board is placed in boot mode as above, when they are actively driven. P1.6 is pulled up by 100k when the E8a is not fitted.

When an E8a is used these three pins are controlled by the E8a.

### 7.1.2.Single chip mode

Refer to M16C/29 Group Hardware Manual for details of Single chip mode

# Chapter 8.Programming Methods

<span id="page-15-0"></span>The board is intended for use with HEW and the supplied E8a debugger module. Refer to M16C/29 Group Hardware Manual for details of programming the micon without using these tools.

# Chapter 9.Headers

## <span id="page-16-0"></span>9.1.Microcontroller Headers

[Table 9-1](#page-16-1) to [Table 9-4](#page-17-0) show the microcontroller pin headers and their corresponding microcontroller connections. The header pins connect directly to the microcontroller pin unless otherwise stated.

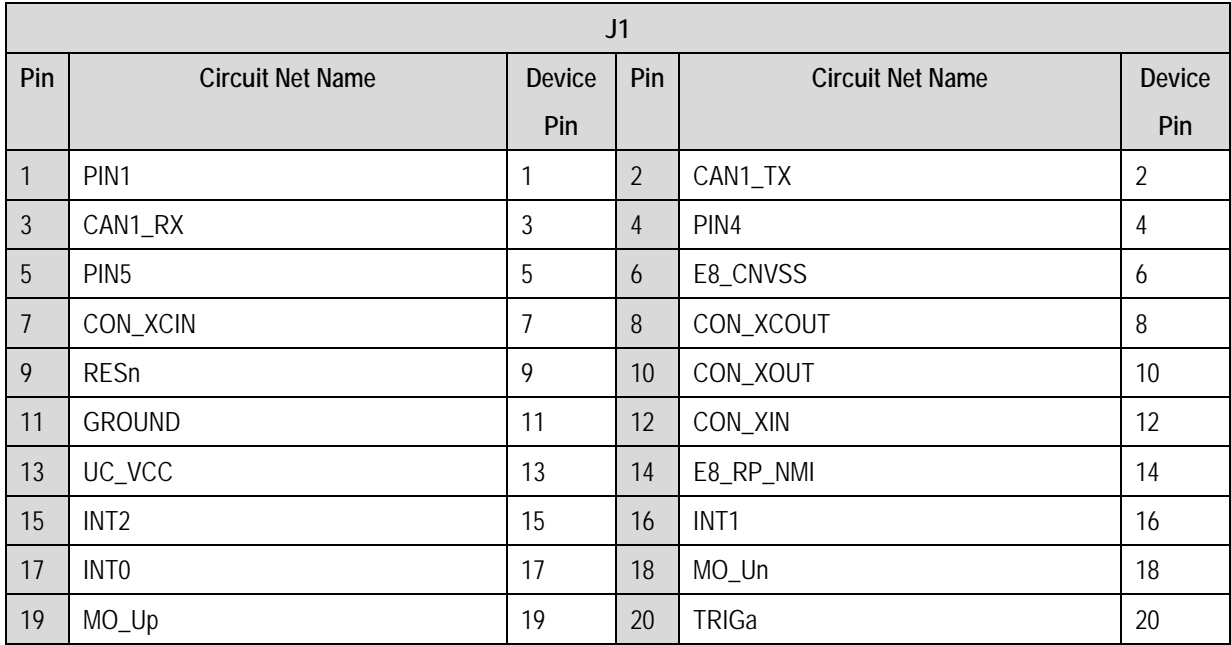

### **Table 9-1: J1 Microcontroller Header**

<span id="page-16-1"></span>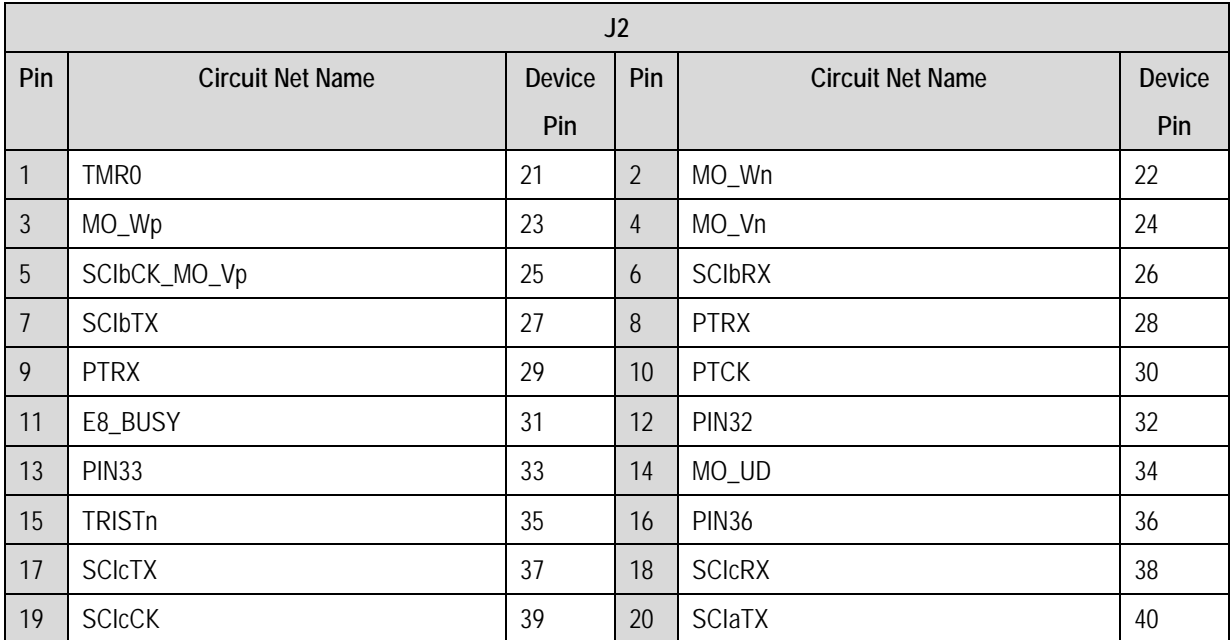

**Table 9-2: J2 Microcontroller Header** 

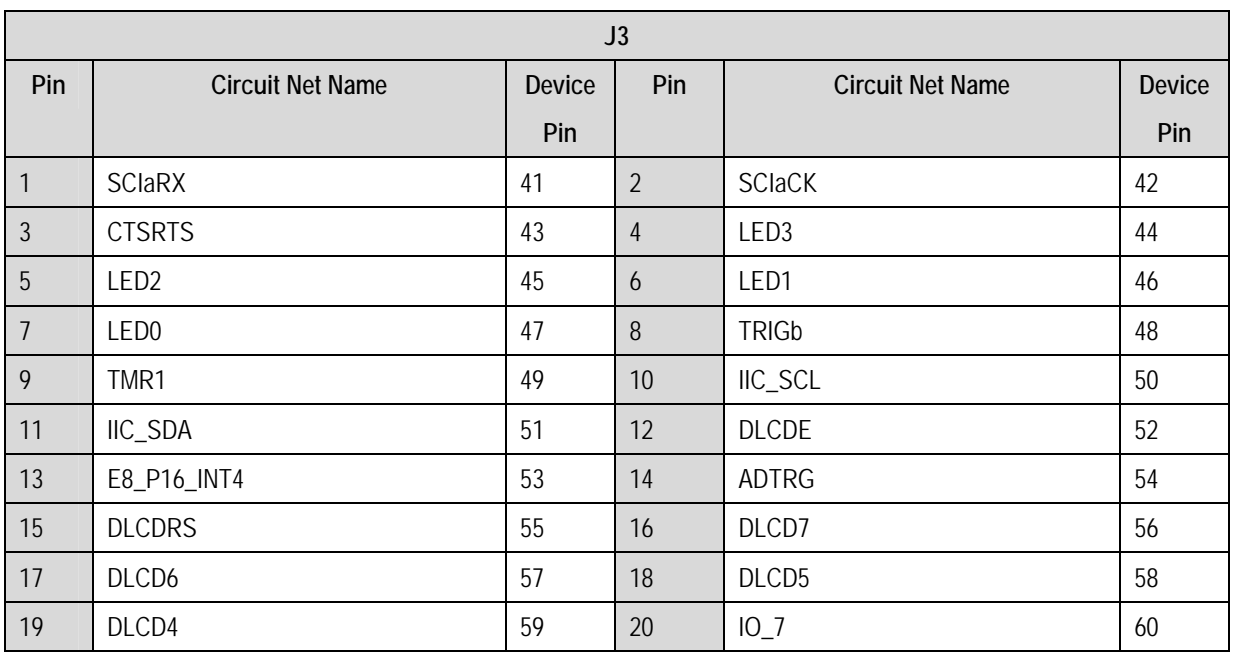

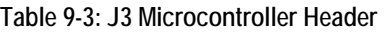

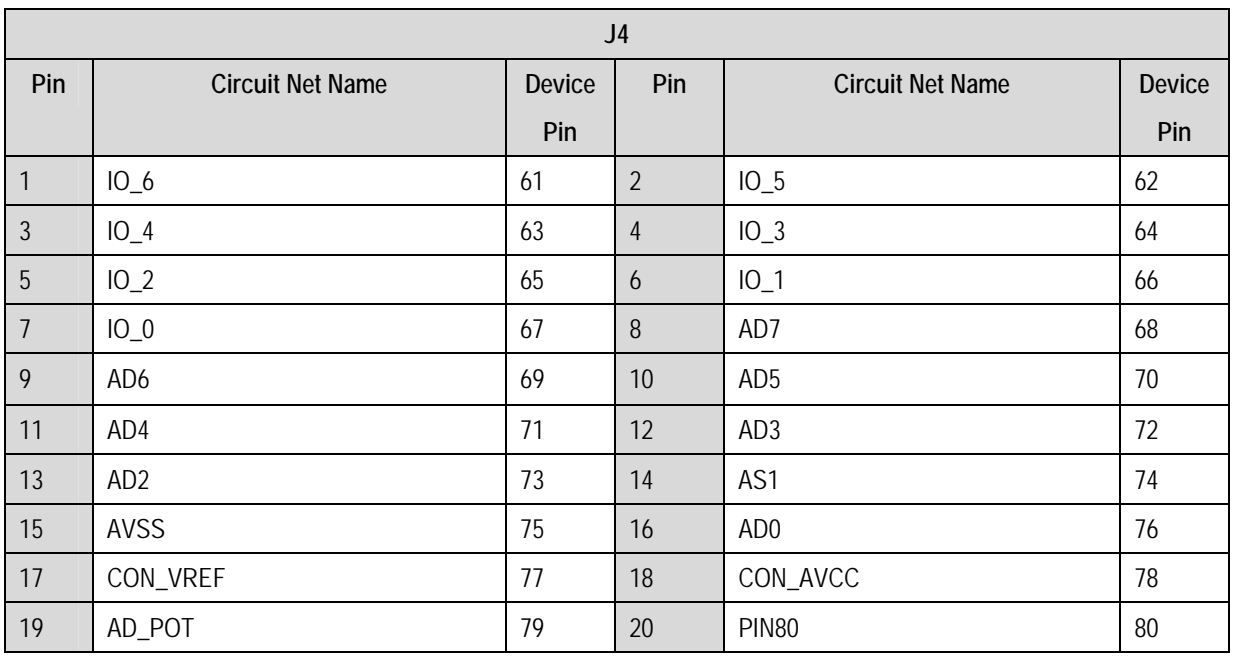

<span id="page-17-0"></span>**Table 9-4: J4 Microcontroller Header** 

## <span id="page-18-0"></span>9.2.Application Headers

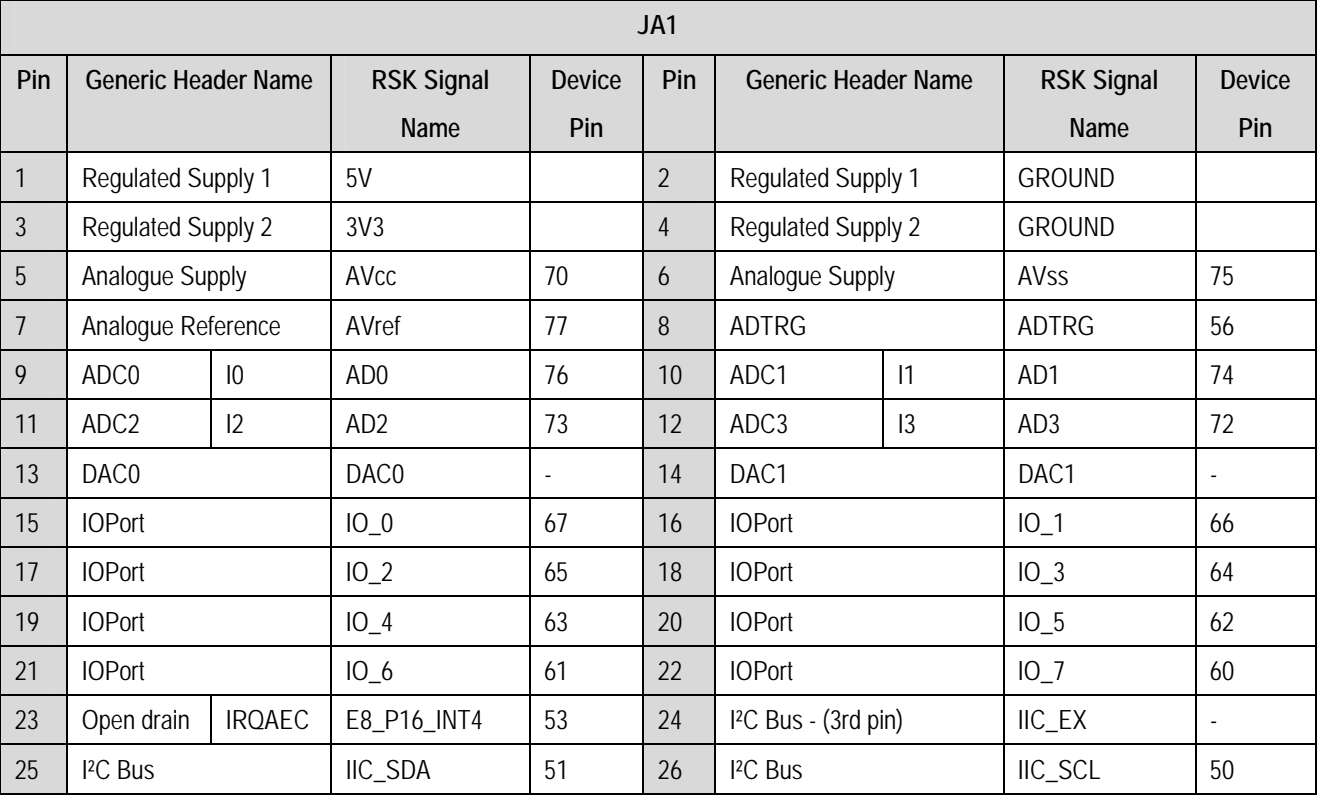

[Table 9-5](#page-18-1) and [Table 9-6](#page-18-2) below show the standard application header connections.

**Table 9-5: JA1 Standard Generic Header**

<span id="page-18-1"></span>

| JA <sub>2</sub> |                            |                          |                |                |                             |                          |                |  |  |
|-----------------|----------------------------|--------------------------|----------------|----------------|-----------------------------|--------------------------|----------------|--|--|
| Pin             | <b>Generic Header Name</b> | <b>RSK Signal</b>        | <b>Device</b>  | Pin            | <b>Generic Header Name</b>  | <b>RSK Signal</b>        | <b>Device</b>  |  |  |
|                 |                            | Name                     | Pin            |                |                             | Name                     | Pin            |  |  |
| $\mathbf{1}$    | Open drain                 | <b>RESn</b>              | 9              | $\overline{2}$ | <b>External Clock Input</b> | <b>EXTAL</b>             | $\blacksquare$ |  |  |
| 3               | Open drain                 | E8_RP_NMI                | 14             | $\overline{4}$ | <b>Regulated Supply 1</b>   | Vss1                     |                |  |  |
| 5               | Open drain                 | WDT_OVF                  | $\blacksquare$ | 6              | Serial Port                 | <b>SCIaTX</b>            | 41             |  |  |
| $\overline{7}$  | Open drain                 | IRQ0                     | 17             | 8              | Serial Port                 | <b>SCIaRX</b>            | 39             |  |  |
| 9               | Open drain                 | IRQ1                     | 16             | 10             | Serial Port                 | <b>SCIaCK</b>            | 42             |  |  |
| 11              | Motor control              | MO_UD                    | 34             | 12             | Serial Port Handshake       | <b>CTSRTS</b>            | 43             |  |  |
| 13              | Motor control              | MO_Up                    | 19             | 14             | Motor control               | MO_Un                    | 18             |  |  |
| 15              | Output                     | $MO_Vp^*$                | 25             | 16             | Motor control               | MO_Vn                    | 24             |  |  |
| 17              | Input                      | MO_Wp                    | 23             | 18             | Motor control               | MO_Wn                    | 22             |  |  |
| 19              | Output                     | TMR0                     | 21             | 20             | Output                      | TMR1                     | 49             |  |  |
| 21              | Input                      | <b>TRIGa</b>             | 20             | 22             | Input                       | <b>TRIGb</b>             | 48             |  |  |
| 23              | Open drain                 | IRQ <sub>2</sub>         | 15             | 24             | <b>Tristate Control</b>     | <b>TRSTn</b>             | 15             |  |  |
| 25              | <b>SPARE</b>               | $\overline{\phantom{a}}$ |                | 26             | <b>SPARE</b>                | $\overline{\phantom{a}}$ |                |  |  |

<span id="page-18-2"></span>**Table 9-6: JA2 Standard Generic Header**

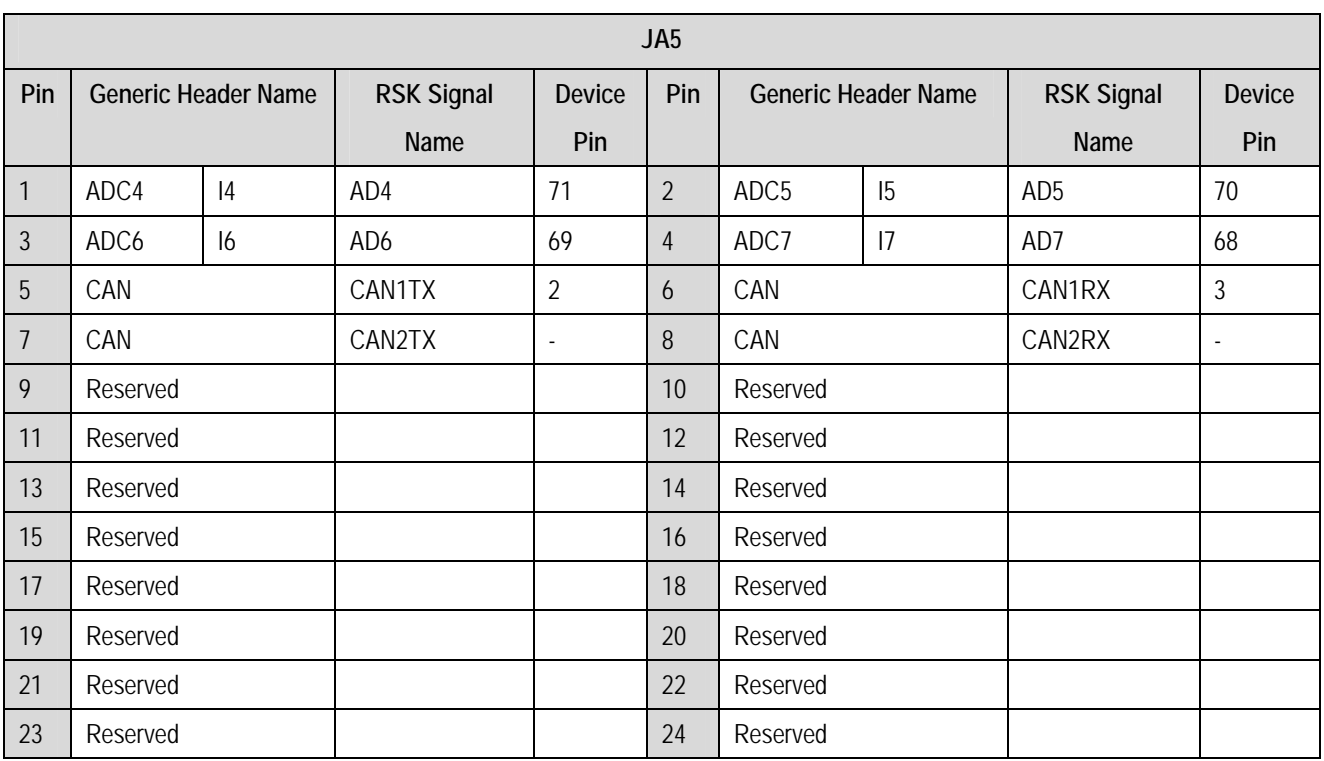

### **Table 9-7: JA5 Optional Generic Header**

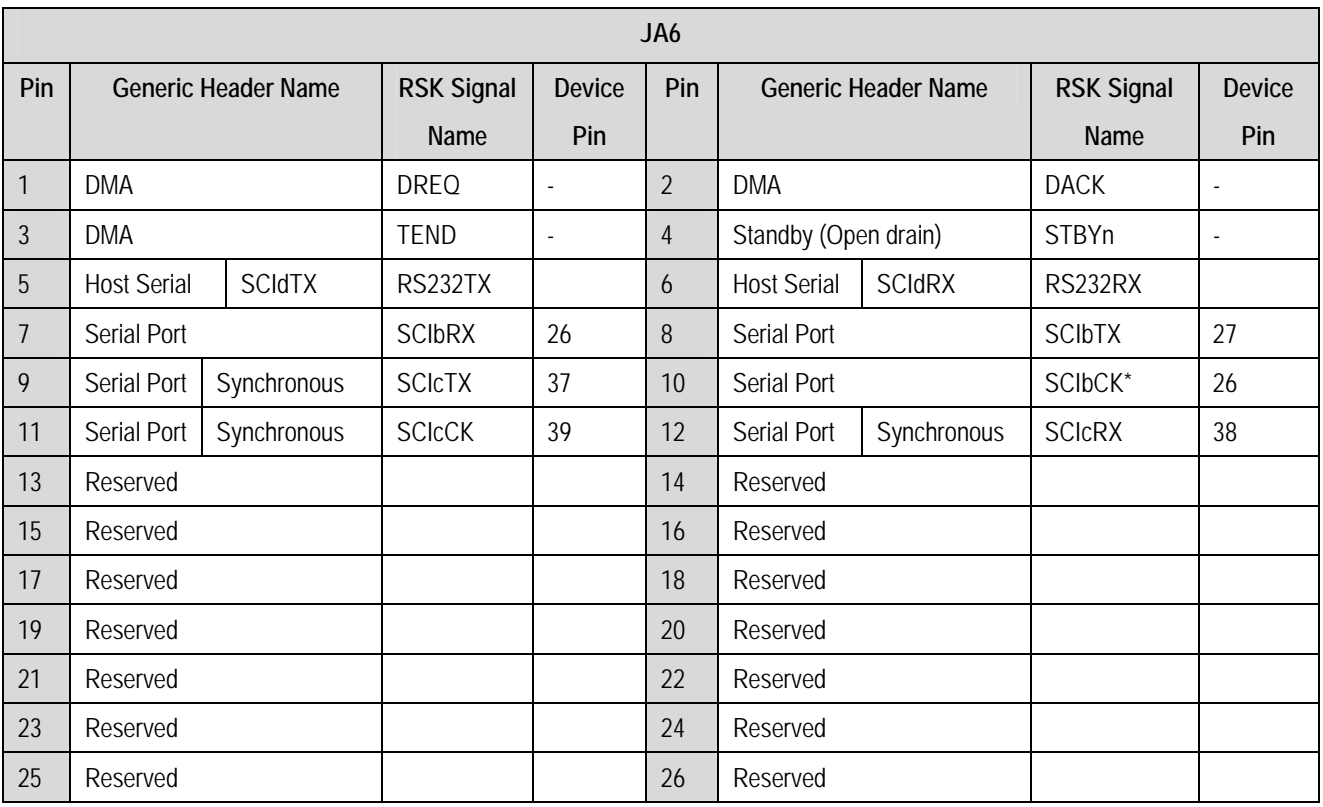

**Table 9-8: JA6 Optional Generic Header** 

\* Marked pins are subject to option links.

| J11            |                     |        |  |  |  |  |  |
|----------------|---------------------|--------|--|--|--|--|--|
| Pin            | <b>Function</b>     | Signal |  |  |  |  |  |
|                |                     | Name   |  |  |  |  |  |
|                | <b>CAN Positive</b> | CANH   |  |  |  |  |  |
| $\overline{2}$ | <b>GROUND</b>       |        |  |  |  |  |  |
| 3              | <b>CAN Negative</b> | CANL   |  |  |  |  |  |

**Table 9-9: J11 CAN Header** 

# Chapter 10.Code Development

## <span id="page-21-0"></span>10.1.Overview

Note: For all code debugging using Renesas software tools, the RSK board must be connected to a PC USB port via an E8a. An E8a is supplied with the RSK product.

## 10.2.Mode Support

HEW connects to the Micon and programs it via the E8a. Mode support is handled transparently to the user.

## 10.3.Breakpoint Support

HEW supports breakpoints on the user code, both in RAM and ROM.

Double clicking in the breakpoint column in the code sets the breakpoint. Breakpoints will remain unless they are double clicked to remove them.

## 10.4.Memory Map

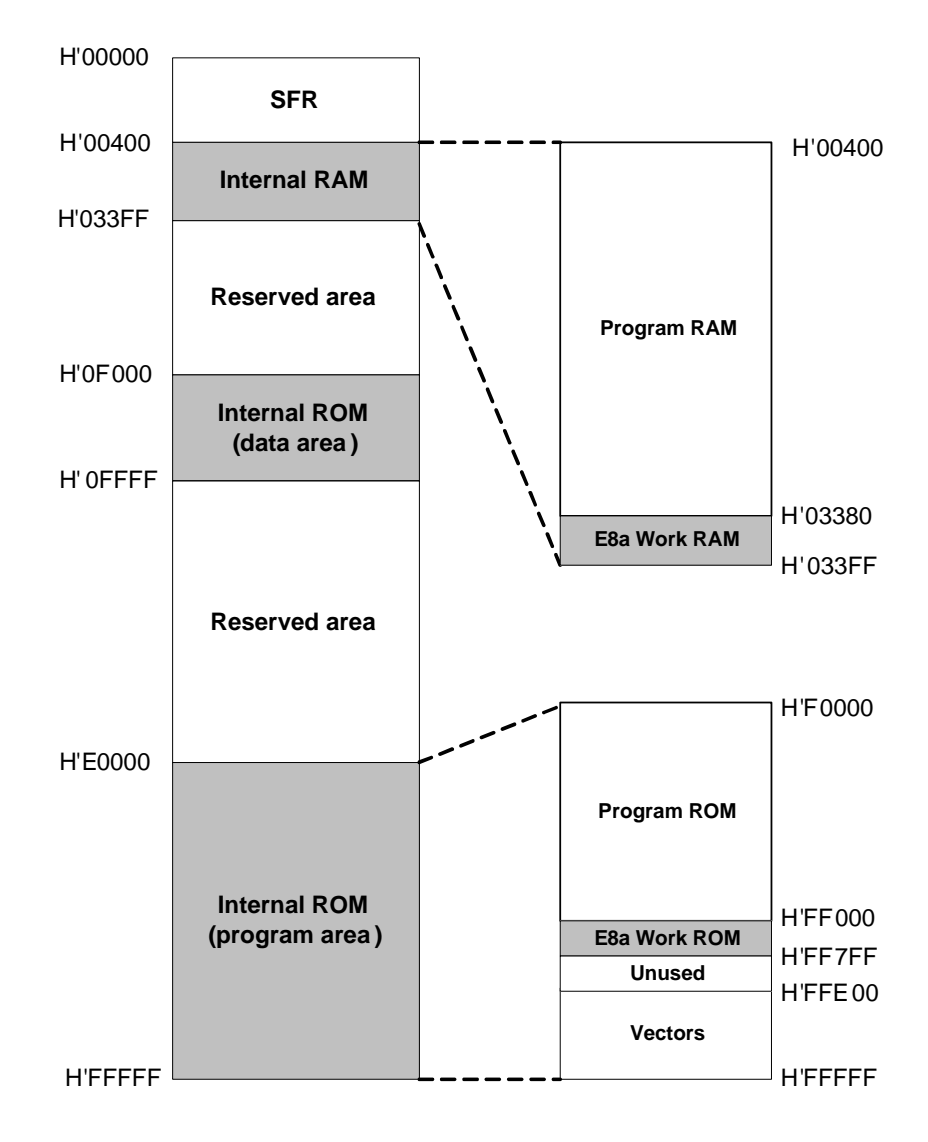

**Figure 10-1: Memory Map** 

# Chapter 11.Component Placement

<span id="page-22-0"></span>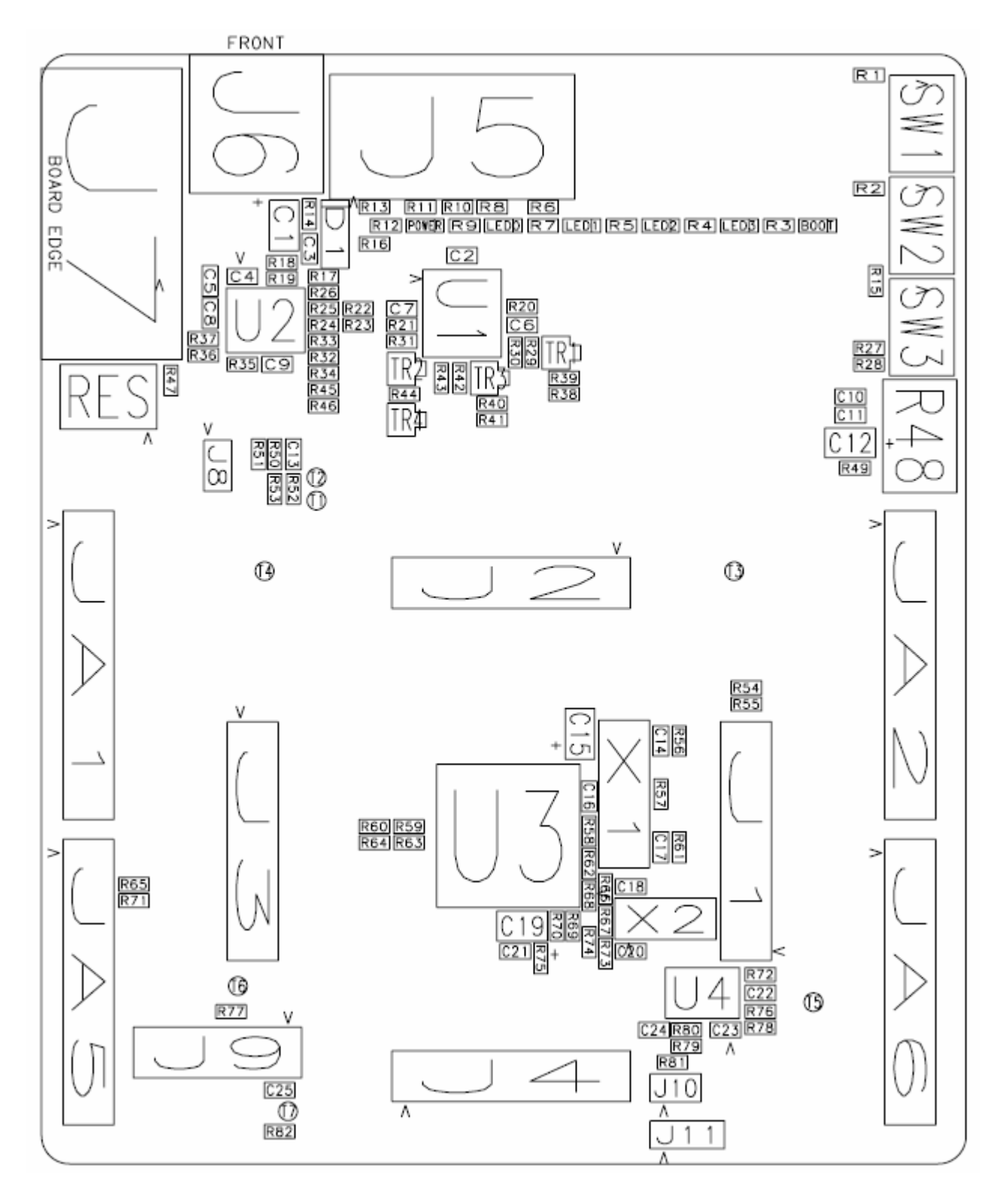

# Chapter 12.Additional Information

<span id="page-23-0"></span>For details on how to use High-performance Embedded Workshop (HEW, refer to the HEW manual available on the CD or from the web site.

For information about the M16C/29 series microcontrollers refer to the M16C/29 Series Hardware Manual

For information about the M16C/29 assembly language, refer to the M16C/60, M16C/20, M16C/Tiny Series Software Programming Manual Further information available for this product can be found on the Renesas web site at: Online technical support and information is available at:<http://www.renesas.com/rsk>

### **Technical Contact Details**

- America: [techsupport.rta@renesas.com](mailto:techsupport.rta@renesas.com)
- Europe: [tools.support.eu@renesas.com](mailto:tools.support.eu@renesas.com)
- Japan: [csc@renesas.com](mailto:csc@renesas.com)

General information on Renesas Microcontrollers can be found at the following URL.

Global: <http://www.renesas.com/>

Renesas Starter Kit for M16C/29 User's Manual Publication Date [Rev.2.00](#page-0-0) 26.OCT.2007 Published by: [Renesas Technology Europe Ltd.](#page-0-0) Duke's Meadow, Millboard Road, Bourne End Buckinghamshire SL8 5FH, United Kingdom

©2007 Renesas Technology Europe and Renesas Solutions Corp., All Rights Reserved.

### Renesas Starter Kit for M16C/29 User's Manual

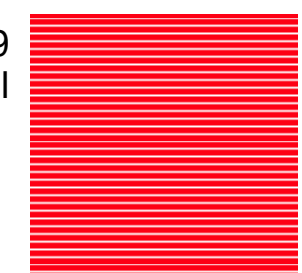

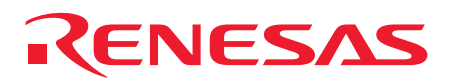

[Renesas Technology Europe Ltd.](#page-0-0) Duke's Meadow, Millboard Road, Bourne End Buckinghamshire SL8 5FH, United Kingdom